# **Meet your phone**

verizon<sup>V</sup>

One Talk<sup>SM</sup> CP860 IP Conference Phone

# **Packaging contents**

#### **To edit a contact:**

- 1. Press the **Directory** soft key when the phone is idle, and then select the desired group.
- 2. Press  $\begin{bmatrix} \uparrow \\ \downarrow \end{bmatrix}$  or  $\begin{bmatrix} \downarrow \\ \downarrow \end{bmatrix}$  to select the desired contact, press the **Option** soft key and then select **Detail** from the prompt list.
- 3. Edit the contact information.
- 4. Press the **Save** soft key to accept the change.

#### **To delete a contact:**

- 1. Press the **Directory** soft key when the phone is idle, and then select the desired group.
- 2. Press  $\begin{bmatrix} \uparrow \\ \downarrow \end{bmatrix}$  or  $\begin{bmatrix} \downarrow \\ \downarrow \end{bmatrix}$  to select the desired contact, press the **Option** soft key and then select **Delete** from the prompt list.
- 3. Press the **OK** soft key when the LCD screen prompts "Delete Selected Item?"

Note: You can add contacts from call history easily. For more information, refer to **Call history** above.

## **Volume adjustment**

- Press  $\overline{(- +)}$  during a call to adjust the receiver volume of the speaker.
- Press  $\boxed{\cdot}$   $\rightarrow$   $\rightarrow$  when the phone is idle to adjust the ringer volume.

## **Ring tones**

- 1. Press the **Menu** soft key when the phone is idle, and then select **Settings** -> **Basic Settings** -> **Sounds** -> **Ring Tones**.
- 2. Press  $\left| \begin{array}{c} \hline \end{array} \right|$  or  $\left| \begin{array}{c} \hline \end{array} \right|$  to select the desired ring tone.
- 3. Press the **Save** soft key to accept the change.

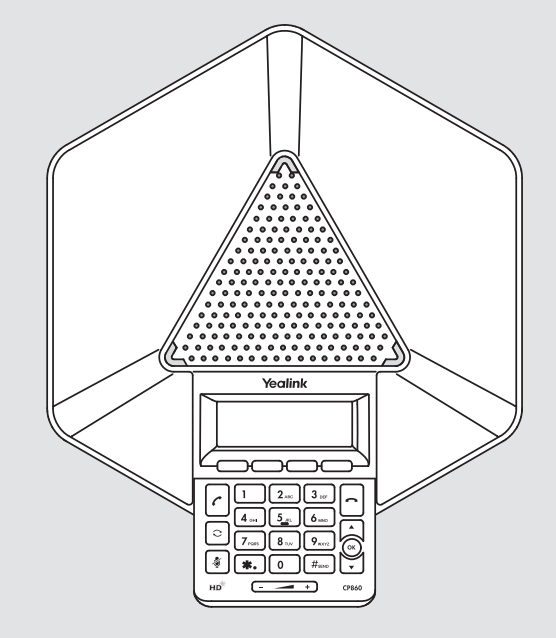

CP860 IP Conference Phone

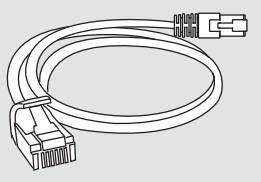

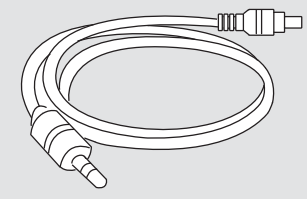

Ethernet Cable **Mobile Device Cable** Mobile Device Cable

(3.5 mm Jack)

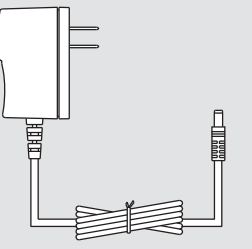

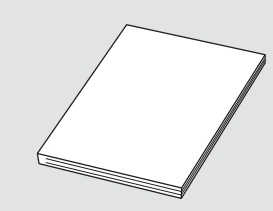

Meet your phone guide CP860 Power Adapter

# **Assembling the phone**

#### **1. Connect the network and power.**

You have two options for network and power connections. Your system administrator will advise you on which one to use.

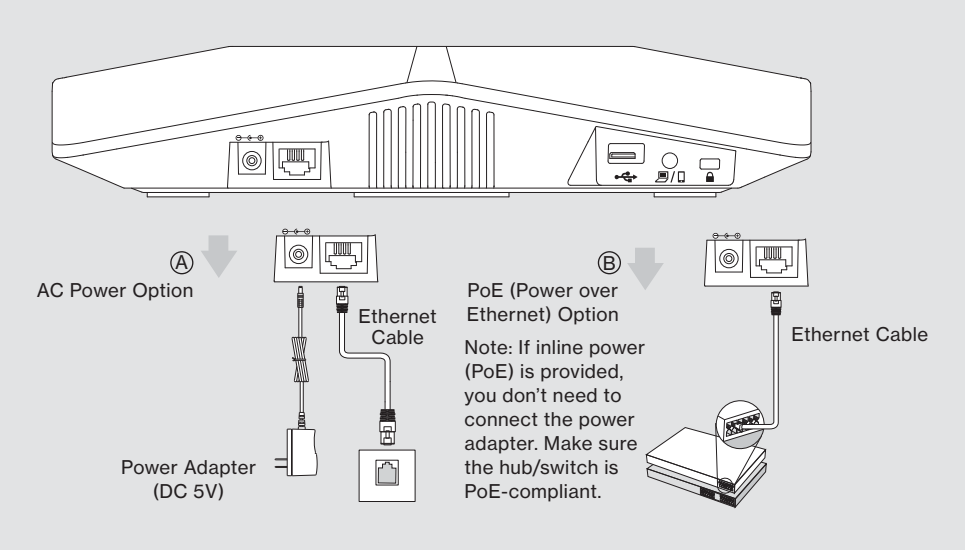

Note: Ethernet cable from either wall jack or data router.

## **2. Connect the optional USB flash drive.**

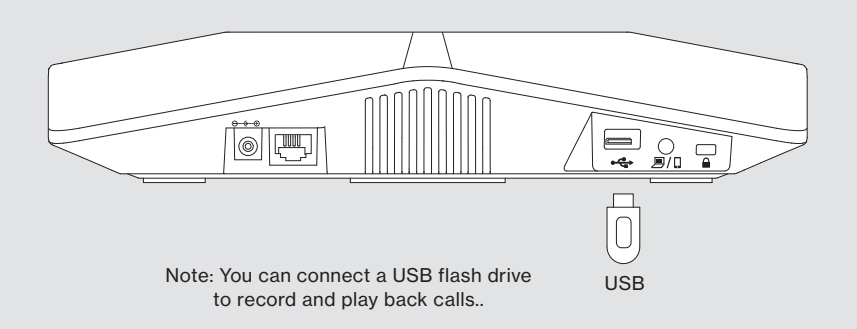

2. Press  $\left[\begin{array}{c} 2 \end{array}\right]$  or  $\left[\begin{array}{c} 2 \end{array}\right]$  to scroll through the recorded files.

#### **To play back a recording:**

#### 1. Press **Menu** -> **USB Record** -> **Playback Recording**.

2. Press  $\left[\begin{array}{c} 1 \end{array}\right]$  or  $\left[\begin{array}{c} 1 \end{array}\right]$  to highlight the recording you want to play back.

3. Press the **Play** soft key.

#### **During recording playback, you can do the following:**

- To pause the playback, press the **Pause** soft key. You can press the **Play** soft key to continue the playback.
- To skip forward during the playback, press  $\blacktriangleright$  . Press once to skip forward 8 seconds.
- To rewind the playback, press  $\blacktriangleleft$ . Press once to rewind 8 seconds.
- To stop the playback, press the **Back** soft key.

# **Customizing your phone**

# **Call history**

- 1. Press the **History** soft key when the phone is idle.
- 2. Select the desired call history list and press the **Enter** soft key.
- 3. Press  $\left[\begin{array}{c} \uparrow \\ \hline \end{array}\right]$  or  $\left[\begin{array}{c} \downarrow \\ \hline \end{array}\right]$  to select an entry from the list, then you can do the following:
	- Press the **Send** soft key to call the entry.
	- Press the **Delete** soft key to delete the entry from the list.

From the History list, press up|down arrow to select a call, to:

- 1. Back to the previous screen
- 2. Delete Call entry from the device history
- 3. Options manage the call record
- 4. Send to call the number
- If you press the Option soft key, you can also do the following:
- Select **Detail** to view detailed information about the entry.
- Select **Add to Contacts** to add the entry to the local directory.
- Select **Add to Blacklist** to add the entry to the blacklist.
- Select **Delete All** to delete all entries from the list.

## **Contact directory**

#### **To add a contact:**

- 1. Press the **Directory** soft key when the phone is idle, and then select the desired group.
- 2. Press the **Add** soft key to add a contact.
- 3. Enter a unique contact name in the **Name** field and contact numbers in the corresponding fields.
- 4. Press the **Add** soft key to accept the change.

3. Press the **Conf** soft key again when the second party answers.

**During a conference call, additional participants can be added by:**

1. Placing a New Call or

2. Answering an incoming call

**During the conference call, you can do the following:**

- Press Answer soft key to accept an incoming call.
- Press Conf soft key to add the caller to the current conference.
- Repeat steps 1 to 4 to join more parties in the established conference call.
- Press the **Hold** soft key to place the conference call on hold.
- Press the **Split** soft key to split the conference call into individual calls on hold.
- Press the **Manage** soft key, and then press  $\begin{bmatrix} 1 \end{bmatrix}$  or  $\begin{bmatrix} 1 \end{bmatrix}$  to select the desired party:
- Press the **Far Mute** soft key to forbid the selected party from speaking. The muted party can hear everyone, but no one can hear the muted party.
- Press the **Remove** soft key to remove the selected party from the conference call.
- Press the **New Call** soft key to place a new call.
- $\cdot$  Enter the number of the new party, and then press  $\lceil c \rceil$ ,  $\circ$ ,  $\lceil f \rceil$ ,  $\circ$  or the **Send** soft key.
- ∙ Press the **Conf** soft key when ready to conference caller.
- Press the **Back** soft key to return to the previous screen.
- Press |  $\text{\textbf{*}}$  | to mute the conference call.
- Press the **Cancel** soft key to drop the conference call.

# **Call recording**

If you insert a USB flash drive into the USB port on your phone, you can record active calls and conferences on your phone.

Note: This does not constitute legal advice, however it is recommend that you seek appropriate legal advice for more information about call recording.

#### **To record a call:**

1. Press the **More** soft key, and then press the **Start REC** soft key during a call.

#### **To stop recording:**

1. Press the **More** soft key, and then press the **Stop REC** soft key.

## **Recorded call playback**

You can play back recorded calls on your phone through the phone's speaker.

#### **To browse the recorded files:**

1. Press **Menu** -> **USB Record** -> **Playback Recording**.

#### **3. Attach optional expansion microphone.**

Optional CPE80 Conference Microphone extenders can be purchased separately for use in larger conference rooms.

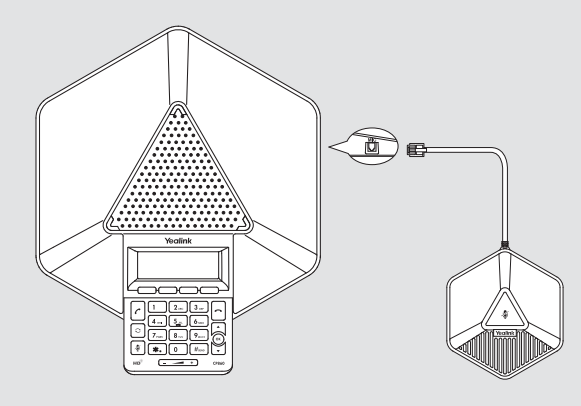

Note: Up to two expansion microphones can be connected to the IP conference phone.

#### **4. Share the Internet connection with additional device.**

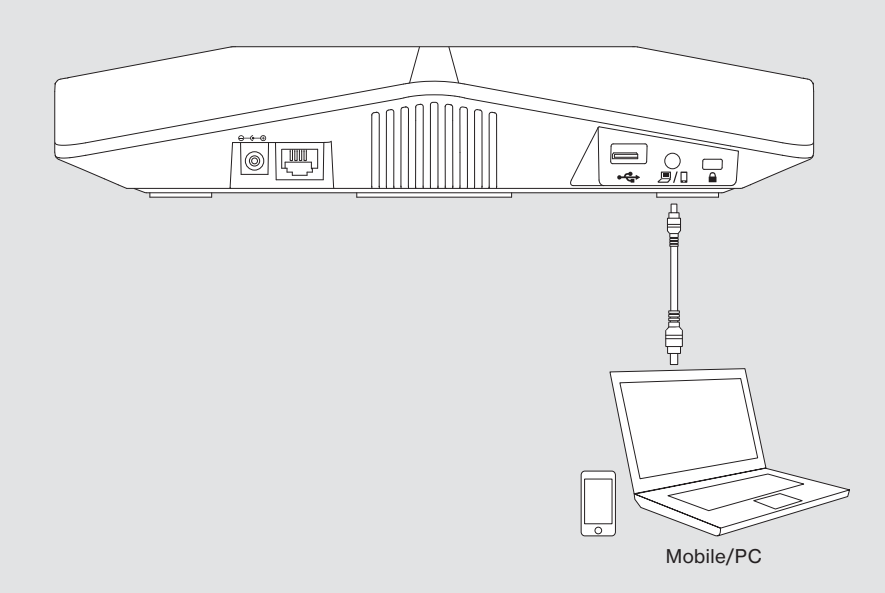

# **Startup**

After your One Talk phone is connected to the network and supplied with power, the initialization process automatically begins. After startup, and confirming the 911 address, the phone is ready to use. During initialization: The Power light will start as a steady red light, will then blink, and then turn off when initialization is complete.

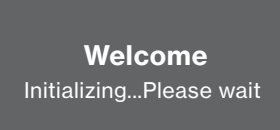

# **Hardware component instructions**

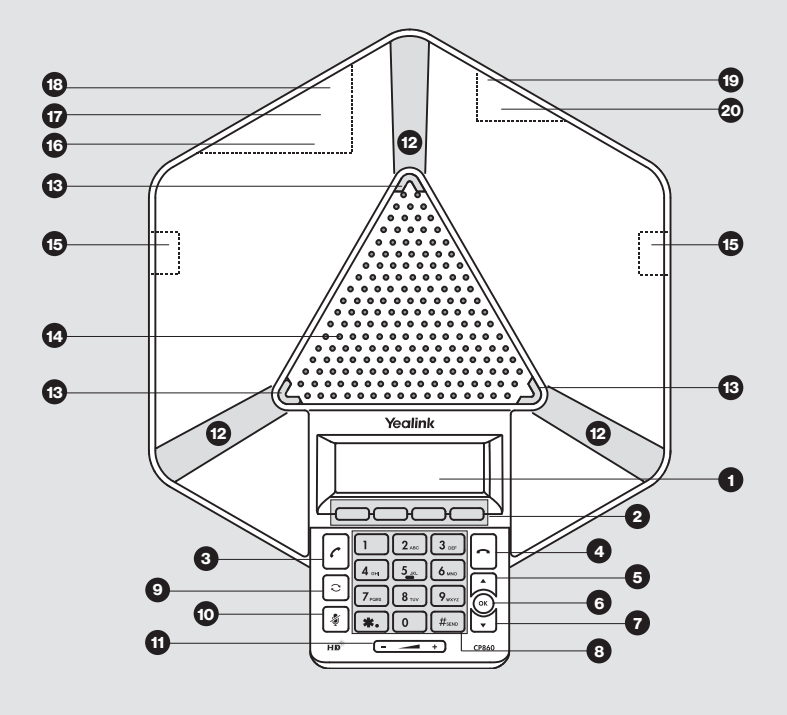

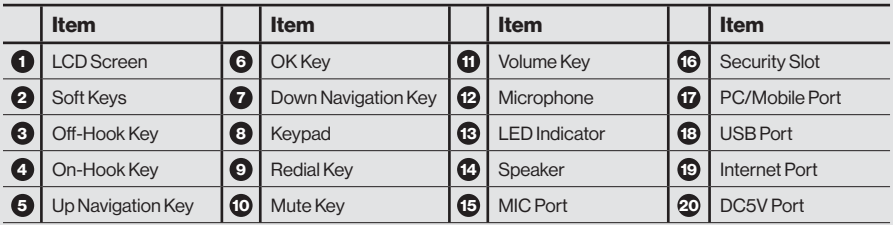

# **Basic call features**

# **Placing a call**

- Press  $\lceil \cdot \rceil$ , enter the number, and then press  $\lceil \cdot \rceil$ ,  $\lceil \cdot \rceil$ ,  $\lceil \cdot \rceil$  or the **Send** soft key.
- Enter the number, press  $\boxed{c}$ ,  $\boxed{\infty}$ ,  $\boxed{f_{\text{free}}}$  or the **Send** soft key.

# **Answering and Ending a call**

Press  $(\alpha)$ ,  $\lfloor c \rfloor$  or the **Answer** soft key.

Note: You can reject an incoming call by pressing the **Reject** soft key. Press  $\vert \mathbf{a} \vert$  or the **Cancel** soft key.

# **Redial**

- Press  $\boxed{\circ}$  to enter the Placed Calls list, press  $\boxed{\uparrow}$  or  $\boxed{\check{\downarrow}}$  to select the desired entry, and then press  $\boxed{\circ}$  or the **Send** soft key.
- Press  $\lceil \circ \rceil$  twice when the phone is idle to dial out the last dialed number.

# **Call mute and un-mute**

• Press  $\boxed{\ast}$  to mute and un-mute the microphone during a call.

# **Call hold and resume**

#### **To place a call on hold:**

Press the **Hold** soft key during an active call.

#### **To resume the call, do one of the following:**

- If there is only one call on hold, press the **Resume** soft key.
- If there is more than one call on hold, press  $\left\lfloor \frac{1}{x} \right\rfloor$  or  $\left\lfloor \frac{1}{x} \right\rfloor$  to select the desired held call, and then press the **Resume** soft key.

# **Conference Calling**

CP860 can host up to a five-way conference call with other parties.

- 1. Press the **Conf** soft key during an active call. The call is placed on hold.
- 2. Enter the number of the second party, and then press the **Send** soft key.